Jihočeská univerzita v Českých Budějovicích Přírodovědecká fakulta Ústav aplikované informatiky

# Forenzní analýza mobilních telefonů s OS Android

Vypracoval: Jiří Chaloupka Vedoucí práce: Ing. Jaroslav Kothánek, Ph.D

České Budějovice 2018

Chaloupka J., 2018: Forenzní analýza mobilních telefonů s OS Android. [Forensic analysis of mobile devices running Android. Bc. Thesis, in Czech.] – 48 p., Faculty of Science, University of South Bohemia, České Budějovice, Czech Republic.

## Název

Forenzní analýza mobilních telefonů s OS Android

## Abstract

Bakalářská práce "Forenzní analýza mobilních telefonů s OS Android" se zabývá problematikou forenzní analýzy vybraných komunikačních aplikací fungujících na mobilních zařízení využívajících OS Android, které je momentálně nejpoužívanějším OS a dokumentuje umístění jednotlivých zájmových informací v rámci struktury OS Android.

## Klíčová slova

OS Android, digitální důkaz, forenzní analýza, zajišťování dat, komunikační aplikace

## **Title**

Forensic analysis of mobile devices running Android

## **Summary**

Thesis "Forensic analysis of mobile devices running Android" is focused on analysis of selected few communication applications running on OS Android, which is currently the most used OS for mobile devices. Main goal of this thesis is to find, analyse and document locations of data that can be potentially used as evidence.

## Key worlds

OS Android, digital evidence, forensic analysis, data acquisition, communication applications

Prohlašuji, že svoji bakalářskou práci jsem vypracoval samostatně pouze s použitím pramenů a literatury uvedených v seznamu citované literatury.

Prohlašuji, že v souladu s § 47b zákona č. 111/1998 Sb. v platném znění, souhlasím se zveřejněním své bakalářské práce, a to v nezkrácené podobě elektronickou cestou ve veřejně přístupné části databáze STAG provozované Jihočeskou univerzitou v Českých Budějovicích na jejich internetových stránkách, a to se zachováním mého autorského práva k odevzdání textu této kvalifikační práce. Souhlasím dále s tím, aby toutéž elektronickou cestou byly v souladu s uvedeným ustanovením zákona č. 111/1998 Sb. zveřejněny posudky školitele a oponentů práce i záznam o průběhu a výsledku obhajoby kvalifikační práce. Rovněž souhlasím s porovnáním textu mé kvalifikační práce s databází kvalifikačních prací Theses.cz provozovanou Národním registrem vysokoškolských kvalifikačních prací a systémem na odhalování plagiátů.

České Budějovice ……………………….

……………………………… podpis and the contract of the contract of the contract of the contract of the contract of the contract of the

## Poděkování

Zde bych chtěl poděkovat Ing. Jaroslavu Kothánkovi, Ph.D za odborné rady a vedení při tvorbě této práce.

## **Obsah**

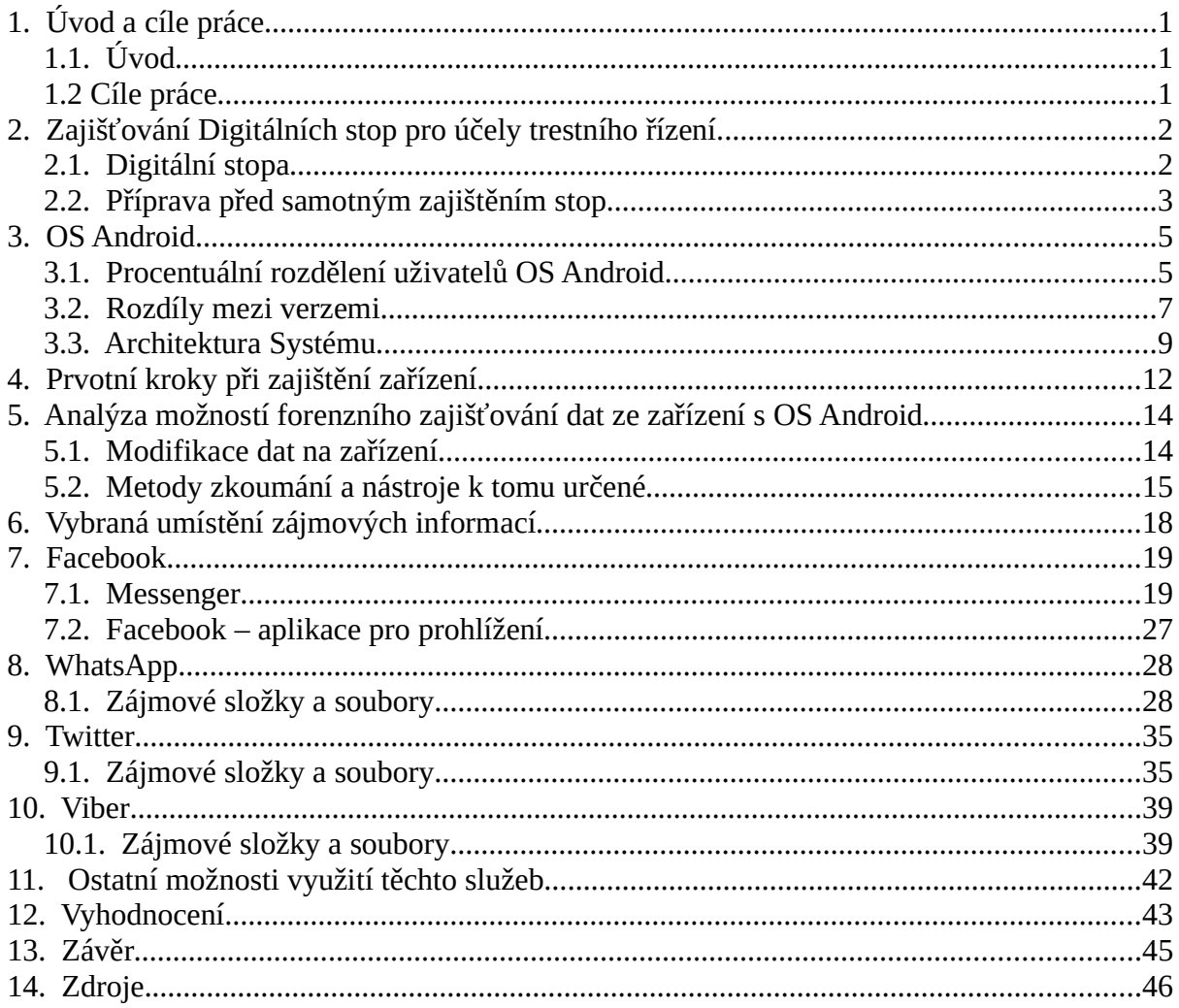

# 1. Úvod a cíle práce

## 1.1. Úvod

Digitální technika dnes zasahuje do všech oblastí lidských aktivit. V posledním desetiletí se díky rychlému vývoji a snadné dostupnosti stala běžnou součástí každodenního života. Málokdo si ale uvědomuje, že každé z těchto zařízení, které pracuje s daty, zanechává o všech činnostech záznamy, které nazýváme digitální stopa.

Vzhledem k rostoucí popularitě sociálních sítí a komunikačních aplikací, a to nejen v běžné populaci, ale i v části populace páchající trestnou činnost, stává se často důkazní stopa digitálním důkazem. Tento trend úzce souvisí s problematikou zajišťování digitálních stop, s právním rámcem a s uznatelností zadržených dat v procesu dokazování.

V úvodní částí této práce se zabývám definování základních pojmů spojených s touto problematikou jako je důkazní stopa, popisem možných postupů PČR při zajišťování dat, jako důkazních stop, forenzním zkoumáním dle jednotlivých úrovní a možnostmi forenzního zajišťovaní dat z OS Android.

Hlavní část se věnuje dokumentaci umístění jednotlivých zájmových složek a souborů a informací, které obsahují, v rámci struktury OS Android a to na příkladech nejpoužívanějších komunikačních aplikací – Facebook, WhatsApp, Twitter a Viber.

V závěru práce je pak vyhodnocení srovnání těchto dokumentací.

## 1.2 Cíle práce

- Definování základních pojmů jako je digitální stopa a OS Android
- Definování možných postupů PČR při zajišťování datových důkazních stop
- Definování forenzního zkoumání dle jednotlivých úrovní a možnosti forenzního zajišťování dat z OS Android
- Dokumentace umístění jednotlivých zájmových informací v rámci struktury OS Android

# 2. Zajišťování Digitálních stop pro účely trestního řízení

## 2.1. Digitální stopa

Digitální stopa je každá, ale zároveň jakákoliv, využitelná informace uložená, zpracovaná nebo přenášená v digitální formě. Tato skupina je velmi široká a zahrnuje oblast počítačů a komunikace mezi nimi, data uložená v internetové síti, mobilní zařízení; dále zde mohou být začleněny také kamerové systémy, moderní automobily a jiná zařízení pracující s uživatelskými daty.

Jelikož je tato skupina velmi rozsáhlá, je nutno stopy dále dělit např. podle jejich zdroje nebo podle druhu techniky a její specifikace. Dle těchto specifikací pak volíme konkrétní metodu zajišťování digitálních stop pro účely trestního řízení. V případech, kdy k zajišťování důkazních stop dochází na jednom zařízení, využíváme buď metodu nejvhodnější, nebo volíme takovou kombinaci metod, která je finančně i časově dostupná. Získáme tak komplexnější obraz o datech v zařízení, který vychází z více výsledků šetření.

Pro potřeby trestního řízení zajišťuje orgán činný v trestním řízení digitální stopy podle zákona 144/1961 Sb. během vykonávání následujících úkonů:

- 1. domovní prohlídka, prohlídka jiných prostor a pozemků § 82 trestního řádu;
- 2. vydání nebo odnětí věci § 78 a § 79 trestního řádu;
- 3. ohledání věci nebo místa činu § 158 a § 113 trestního řádu;
- 4. zajištění dat z internetu, odposlech a jiné metody podle odpovídajících právních nařízení.

Také v ostatních případech, které přímo nesouvisí s trestním řízením, je nutné dodržet příslušné předpisy, jako např. Závazný pokyn policejního prezidenta č. 100/2001 ke kriminalisticko- technické činnosti PČR nebo Metodický pokyn ředitele KÚP č.7/2001, kterým se upravuje činnost orgánů PČR při zajišťování výpočetní techniky a dat pro účely následného znaleckého zkoumání.

Před samotným zajištěním je nutné vykonat několik kroků, které mají za úkol zrychlit samotné zajištění stop a co nejvíce ochránit integritu důkazů.

Pokud osoba nevydá elektrické zařízení, to jest na výzvu § 78 trestního řádu o vydání věci, tuto věc vydat odmítne, je na místě postup podle § 79 trestního řádu. Odejmutí věci policejní orgán učiní až po rozhodnutí dozorujícího státního zástupce. Nejběžnějšími překážkami jsou: zatajení osobní věci, nenávratné zničení dat v zařízení a neposkytnutí součinnosti v prolomení vstupních hesel do zařízení, zejména u mobilních telefonů.

Obvyklý způsob zkoumání je tedy na specializovaných pracovištích v ČR, kterými jsou OKTE jednotlivých krajských ředitelství, případně kriminalistický ústav KÚP v Praze. V jednodušších případech, kdy je třeba v zařízení zjistit konkrétní informaci (jako např. konkrétní SMS nebo protokol o uskutečněném hovoru), je možné je se souhlasem vlastníka zařízení tyto informace zadokumentovat, např. fotograficky nebo pouhým přepisem výslechu osoby. Fotografie se pak přikládá jako příloha k protokolu o výslechu (výslech podle § 61 zákona o PČR, úřední záznam o podaném vysvětlení § 158/6 trestního řádu atd.). Naopak, ve složitějších případech, je na místě zařízení nechat odzkoumat externím znalcem na konkrétní problematiku (dle požadavku zajištění). Výsledkem může být odborné vyjádření či znalecký posudek.

Výsledkem zkoumání je pro potřeby PČR prakticky vždy výsledek analýzy, který je vyhotovený v písemné formě s přílohami, které obsahují data na samostatném médiu (např. otisk disku, excelové soubory; pro mobilní telefony je specifický výstup pomocí zařízení UFED). Nejčastější obsahem jsou pak data z emailu, SMS zprávy, protokoly hovorů, facebooková komunikace a sociální sítě obecně; vždy se řídíme konkrétními potřebami v dané trestní věci.

## 2.2. Příprava před samotným zajištěním stop

Před samotným zajišťováním důkazního materiálu lokalizujeme veškerou zájmovou techniku (popř. data) v cílovém prostoru – je nutné primárně odhadnout počet zařízení a alespoň přibližný objem dat, který je nezbytné zajistit. Další možné kroky, které PČR provádí, mohou být např.: předběžné seznámení s datovou sítí a s druhy používaných software, s bezpečnostními opatřeními, ale např. i s odborností lidí v lokaci. Posledním krokem je obvykle příprava technických prostředků, které budou na místě využity – nářadí, pevné disky na bitové kopie atd. Ve firemním prostředí navíc dále zajišťujeme provozní informace nebo informace o zabezpečení – hesla k systémům, informace o tom, zda se používá šifrování apod. Nedílnou součástí je zhodnocení dopadu této činnosti na činnost zúčastněných subjektů. Zde řešíme zásadní rozhodnutí, zda je nutné zařízení odeslat na zkoumání nebo zda je možné ho odzkoumat na místě za přítomnosti znalce.

# 3. OS Android

Android je open source mobilní operační systém, jehož základem na Linuxové jádro. V dnešní době je vyvíjen pro širokou škálu zařízení v různých formách, avšak primárně byl a stále je vyvíjen pro chytré mobilní telefony a tablety. Z počátku na systému pracovala firma Android Inc., kterou v roce 2005 koupila firma Google. Ta ho také následně v roce 2007 odhalila veřejnosti. První zařízení, fungující s tímto systémem, šlo do prodeje v srpnu 2008 a šlo o HTC Dream, který fungoval na verzích od m3-rc22a po verzi 1.6. Poslední hlavní verze je 8.1 vydaná v prosinci 2017.

## 3.1. Procentuální rozdělení uživatelů OS Android

Systém Android má na světe mezi uživateli největší zastoupení mezi všemi operačními systémy. Na tabletech je nejprodávanějším systémem od roku 2013 a na mobilních telefonech je dominantní dle všech možných specifikací – jedná se zhruba o ¾ podíl na trhu. V celkových prodejích je Android na prvním místě od roku 2015, následuje ho iOS a Windows.

Tabulka níže naznačuje rozložení uživatelů OS Android mezi jeho konkrétní verze. Tato data jsou za období 29. ledna až 5. února roku 2018. Jedná se o data zveřejněná firmou Google, která byla získaná skrz distribuční centrum aplikací. Do tohoto průzkumu bylo zahrnuto každé unikátní zařízení, které v tomto termínu navštívilo aplikační distribuční centrum. Z výsledků byly vynechány verze, které nedosáhly 0,1 % z celkového počtu uživatelů.

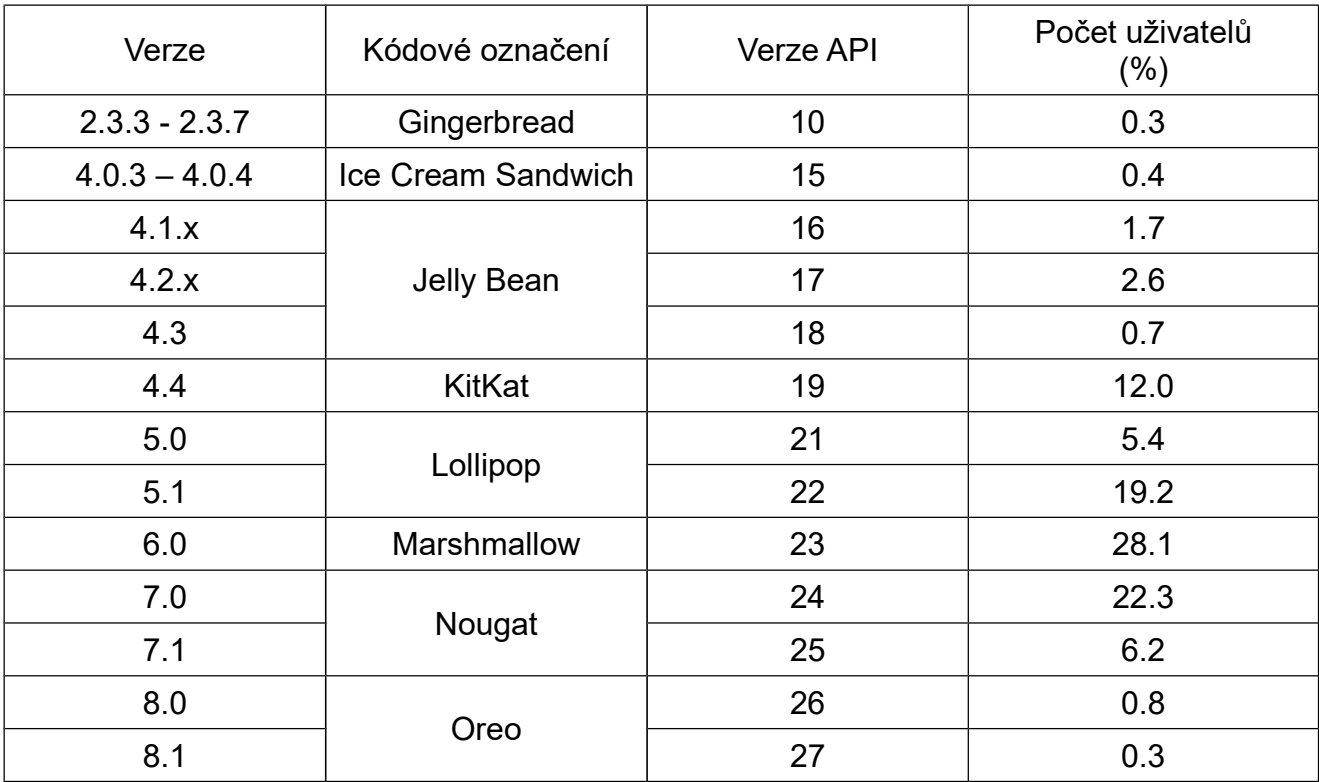

Tabulka 1: Uživatelé jednotlivých verzí OS Android v daném období

Zdroj: Vlastní zpracování

## 3.2. Rozdíly mezi verzemi

Podle číslování verzí OS lze rozdělit změny do 3 skupin a to:

- A.x.x → B.x.x V tomto případě se jedna o změny zásadního rozsahu; většinou jde o přepracované uživatelské rozhraní, aktualizace API, podpůrných knihoven, případně i jádra systému na novější verzi.
- A.A. $x$  → A.B. $x$  Zde se jedná o změny malého rozsahu; přidávání nových funkcí ke stávající verzi.
- A.A.A → A.A.B Změna verze v tomto rozsahu většinou indikuje pouze opravu nalezených chyb v systému.

Hlavní rozdíly mezi jednotlivými verzemi jsou uvedeny v tabulce níže. Tabulky neobsahuje všechny verze, ale pouze ty, které přinesly nějaké zásadní změny nebo funkce nebo které přinesly úpravu funkcionality.

Tabulka 2: Zásadní funkční změny OS Android

| Verze | Seznam změn                                                                                                    |  |  |  |  |  |  |
|-------|----------------------------------------------------------------------------------------------------|--|--|--|--|--|--|
| 1.0   | aktualizace aplikace a systému skrz centralizovanou distribuční platformu                                                                                                    |  |  |  |  |  |  |
| 1.5   | Bluetooth režimů A2DP (Advanced Audio Distribution Profile)<br>podpora<br>a AVRCP (Audio/Video Remote Control Profile)                                                                                   |  |  |  |  |  |  |
| 2.2   | možnost instalovat aplikace na externí úložiště                                                                                                    |  |  |  |  |  |  |
| 2.3   | změna souborového systému z YAFFS na ext4<br>vylepšení výkonu v rámci optimalizace běhu garbage collectoru<br>$\bullet$<br>rychlejší metoda vyřizování systémových událostí<br>$\bullet$                 |  |  |  |  |  |  |
| 2.3.4 | rozhraní pro práci s externím zařízením připojeným přes USB                                                                                                    |  |  |  |  |  |  |
| 3.0   | podpora více-jádrových procesorů                                                                                                    |  |  |  |  |  |  |
| 4.0   | možnost P2P připojení v rámci Wi-Fi sítě<br>možnost řízení síťového provozu a API pro VPN klienty<br>$\bullet$                                                                                           |  |  |  |  |  |  |
| 4.1   | detekce služeb v síti<br>$\bullet$<br>navýšení propustnosti<br>zároveň<br>maximální<br>velikosti<br>souborů<br>a a<br>$\bullet$<br>přenositelných přes bluetooth                                         |  |  |  |  |  |  |
| 4.2.2 | zákaz ladění přes USB na neověřených počítačích                                                                                                    |  |  |  |  |  |  |
| 4.4   | emulace NFC čipových karet (pro platby zařízením)                                                                                                    |  |  |  |  |  |  |
| 5.1   | možnost uzamknout zařízení po síti v případě ztráty<br>podpora více SIM karet současně                                                                                                    |  |  |  |  |  |  |
| 6     | podpora biometrického zabezpečení (otisk prstu)                                                                                                    |  |  |  |  |  |  |
| 7.1   | <b>Vulkan API</b><br>$\bullet$<br>podpora konferenčních hovorů                                                                                                    |  |  |  |  |  |  |
| 8.1   | API pro neuronové sítě pro použití s umělou inteligencí<br>$\bullet$<br>API pro sílení paměti<br>verze Android GO - varianta systému pro starší zařízení s velmi výrazně<br>sníženými systémovými nároky |  |  |  |  |  |  |

Zdroj: Vlastní zpracování

## 3.3. Architektura Systému

Ilustrace 1: Struktury systému Android

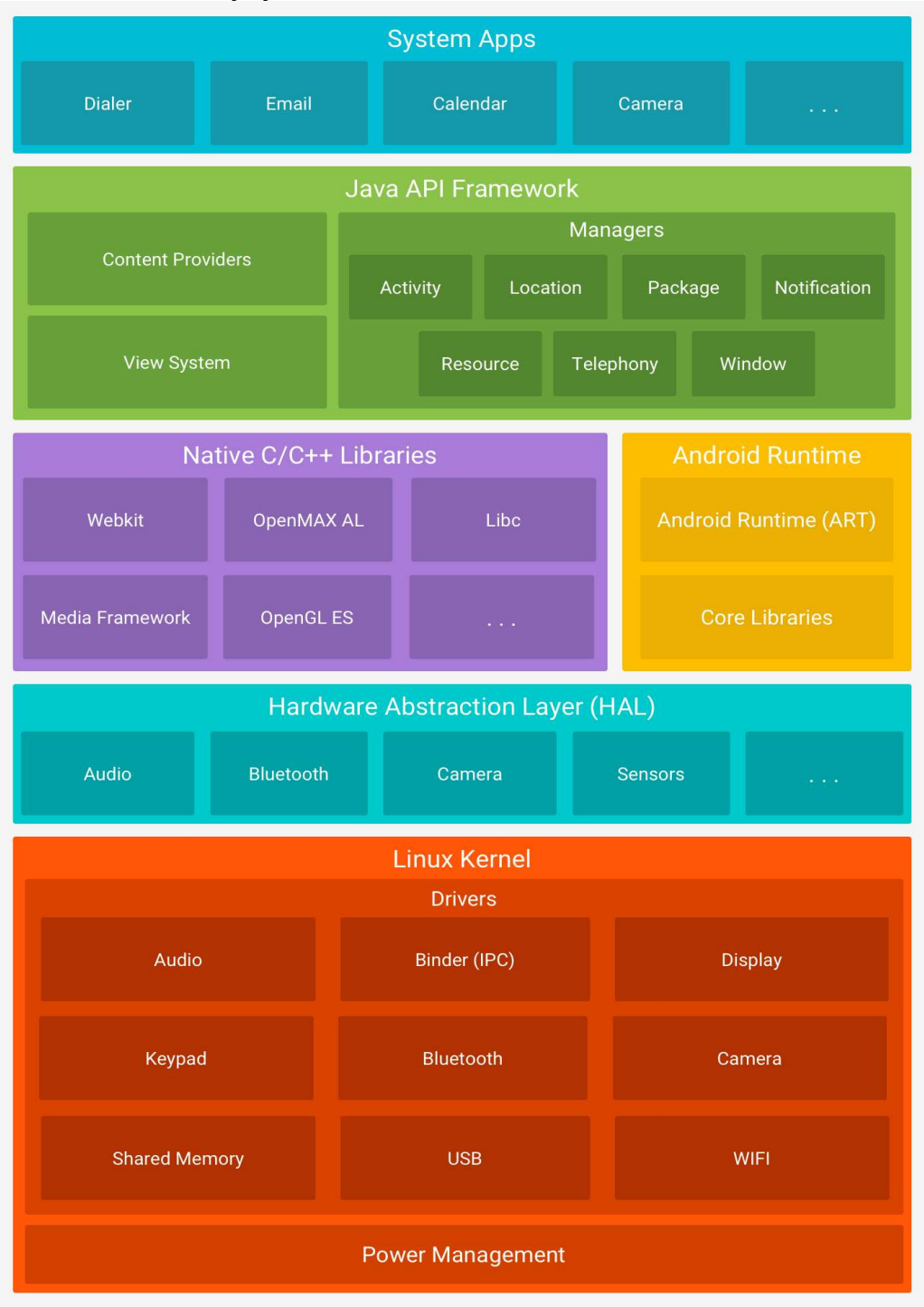

Zdroj: Https://developer.android.com/index.html [online]. [cit. 2018-04-08]. Dostupné z: https://developer.android.com/guide/platform/index.html

Systém se skládá z pěti hlavních komponent a systémových aplikací, přičemž čtyři jsou zásadní pro jeho funkčnost a to:

#### Linux Kernel

Jako první a nejnižší část je Linuxové jádro, které má na starosti obvyklé operace, jako je zajištění bezpečnosti celého systému nebo přidělování zdrojů a práce s pamětí.

### Hardware Abstraction Layer

Druhou částí je Hardware Abstraction Layer (HAL), který poskytuje spojení mezi kernelem a vyššími vrstvami, umožňuje také ale implementaci ovladačů pro konkrétní zařízení. Tato vrstva obsahuje také knihovny pro specifické komponenty jako je například Bluetooth modul nebo fotoaparát.

#### Android Runtime

Třetí části je tzv. Android Runtime (ART). Toto prostředí zprostředkovává běh aplikací a některých systémových služeb. Od verze 5.0 (API v21) vytváří každá spuštěná aplikace instanci ART. Samotné prostředí se tak stará o to, že bytecode aplikací je přeložen do nativních instrukcí pro zařízení.

### Native C/C++ Libraries

Protože mnoho součásti Androidu je postaveno tak, že vyžadují knihovny v C/C++, tak je nutné zde tyto knihovny zmínit jako důležitou součást systému. Tyto knihovny nám umožňují využívat i jiné funkce aplikací, využívajících tyto knihovny a to i těch, které nevyužívají C/C++.

#### Java API framework

Rozhraní napsané v jazyce Java, umožňující přístup ke všem prvkům OS Android, poskytují prostředí pro vývoj aplikací, které mohou teoreticky využívat každou součást systému.

V tomto rozhraní je umístěna také součást systému, která se jmenuje Content providers. Tento modul může existovat pro každou nainstalovanou aplikaci a součást systému - není ale určen pro aplikaci samotnou, ale slouží k tomu, aby umožnil přístup ostatních aplikací k žádaným datům. Modul vytváří standardizované komunikační rozhraní mezi aplikacemi s různými datovými výstupy. Při zkoumání je tato funkce užitečná hlavně proto, že nám pomocí doinstalované aplikace pro extrakci dat umožní získat přístup ke všem datům, které aplikace sdílejí. Standardní součástí systému je provider pro SMS, kontakty, kalendář a e-mailový klient. Existují i další, ale tyto jsou v systému přítomny vždy.

# 4. Prvotní kroky při zajištění zařízení

Jedním ze stále debatovaných téma při zajišťování mobilních zařízení je volba postupu ve chvíli, kdy je zařízení zajištěné. Je nutné ho zběžně ohledat a zjistit, jestli je vypnuté nebo zapnuté, případně chráněné heslem. Jelikož uživatelé začínají stále více dbát o bezpečnost vlastněných zařízení, tak alespoň základní kontrola přístupu ve formě hesla nebo gesta bývá obvykle zapnuta.

Pokud se nám podaří zařízení zajistit ve stavu, kdy je odemknuté, je vhodné udělat dvě základní operace a to:

- a) Vypnout automatické zamykání obrazovky nebo alespoň zvýšit časový interval, po který zařízení zůstane odemčené a snažit se ho udržet aktivní.
- b) Povolit režim ladění přes USB, zapnout režim pro vývojáře a vypnout ochranu vyjímatelného úložiště. Režim ladění nám později umožní přístup k zařízení a následnou analýzu dat.

Všechny výše uvedené operace je nutné dokumentovat pro účely důkazního řízení, jinak by bylo možné takovýto důkaz snadno zpochybnit.

Dalším důležitým krokem je znemožnit zařízení připojení k jakékoliv síti – tím zabráníme například smazání dat přes síť. Zde je třeba myslet na to, že mazání zařízení lze spustit i pomocí SMS. Je proto nutné ošetřit i tuto cestu. Toho docílíme jednou z pěti nebo libovolnou kombinací níže uvedených možností:

- a) Přepnutím zařízení, pokud je odemčené, do režimu letadlo. Výhoda této možnosti zachování dat související s chodem zařízení, nevýhodou další modifikace zařízení.
- b) Vyjmutím SIM karty. Tato možnost je rychlá, nemodifikuje potenciálně zájmová data v systému, avšak nepřeruší práci Wi-Fi modulu ani jiných připojení.
- c) Blokací ze strany poskytovatele služeb. Výsledek, výhody i nevýhody jsou stejné, jako při vyjmutí SIM karty, navíc je ale v tomto případě nutný soudní příkaz.
- d) Umístěním zařízení do odstíněného obalu/prostředí. Tato metoda je efektivní v případech, kdy předchozí metody nelze použít. Při správném použití dojde k odstínění veškerého signálu z vnějšího prostředí. Nevýhodou je,

že se zařízení neustále pokouší připojovat k síti, což má zásadní vliv na životnost baterie.

e) Vypnout zařízení. Při této variantě přijdeme o dočasná data, navíc může být zapnuté heslo po spuštění, které nám zamezí přístup k zařízení.

# 5. Analýza možností forenzního zajišťování dat ze zařízení s OS Android

## 5.1. Modifikace dat na zařízení

Základním principem při zajišťování důkazů je, že stopa musí zůstat neporušená, aby mohla být přípustná. Tento princip ale není v případě digitálních stop možné dodržet – pokud je zařízení vypnuté a pro zkoumání ho zapneme nebo ho naopak kvůli přenesení vypneme, vznikají v tomto okamžiku záznamy, které modifikují digitální stopu.

U mobilních zařízení toto platí v naprosté většině případů. Jedním z důvodů je, že ze zařízení nelze úložiště snadno vyjmout (pokud se nejedná o externí paměť, např. paměťovou kartu) a změnám při zapnutí, vypnutí a dalších operací, nelze zabránit např. použitím blokátoru zápisu. Pro mobilní zařízení, a to nejen s OS Android, existují dva základní druhy forenzních postupů a to:

### a) Logická analýza

Logická analýza typicky pracuje s alokovaným prostorem a je možné jí provést jednoduchým přistoupením k souborovému systému. Tímto způsobem se dostaneme ke všem aktuálním datům, která jsou v zařízení, ke konfiguračním souborům, ale i k operačnímu systému samotnému, tzn. ke všem datům, která nejsou označena jako smazaná. I zde ovšem existuje výjimka a tou jsou SQLite databáze, kde mohou být uchovávány záznamy, které jsou pro systém označeny jako smazané, ale ještě nebyly odstraněny z databáze samotné.

## b) Fyzické metody

Fyzické metody na druhou stranu pracují s médiem jako takovým, bez ohledu na typ souborového systému, který je používán. Tyto metody mají jednu zásadní výhodu oproti metodám logickým a to tu, že s jejich pomocí lze ve většině případů získat i některé smazaná data. A to proto, že většina souborových systémů kvůli rychlosti data nemaže v plném rozsahu, ale pouze je označí jako smazaná nebo zastaralá. K přepsání a smazání dat pak dochází až ve chvíli, kdy je potřeba místo na data nová.

U mobilních zařízení bývá většinou fyzická analýza komplikovanější a to jak na finanční i technické prostředky, tak na čas. V případě chyby nebo nedodržení korektního postupu zde navíc hrozí riziko zničení zařízení nebo ztráty dat.

Před přistoupením ke zkoumání zařízení jednou z výše uvedených metod je vhodné vyzkoušet, zda není možné k získání informací využít režimu ladění přes USB. Pokud používáme forenzní distribuci nebo libovolnou linuxovou distribuci s nainstalovaným vývojovým prostředím, připojíme zařízení v režimu pouze pro čtení a zadáme příkaz "adb devices". Pokud je ladění povoleno, příkaz k nám vrátí seznam zařízení, která jsou aktuálně připojena. V této chvíli je možné tímto kanálem získat přístup k zařízení a provést logickou analýzu souborového systému.

## 5.2. Metody zkoumání a nástroje k tomu určené

### ADB pull

V případě, že je povoleno ladění a zařízení je zapnuto, tak pomocí příkazu "adb pull /data adbpull" je možné rekurzivně stáhnout všechny viditelné, nesmazané nebo jinak blokované složky (tzn. za použití logické analýzy) pro další zkoumání. Efektivita této metody je zásadním způsobem ovlivněna nastavením zařízení. Ve většině případů, v nijak nemodifikované zařízení, běží ADB s právy běžného uživatele a nemá tak přístup ke všem datům. Mnohem lepších výsledků lze dosáhnout ve chvíli, kdy v zařízení běží alternativní ROM nebo pokud je zařízení přepnuto tak, že pracuje s rootovskými právy. Pokud tomu tak není, tak nám tato metoda poskytne většinu aplikací (většinou ty, které nepracují s šifrováním), dočasné soubory (například historii prohlížečů) a systémové informace, které nevyžadují práva k přístupu (složky /proc, /sys atd.).

Pokud nastane při extrakci dat touto metodou problém, tak se v naprosté většině jedná o kolizi práv k souborům. Pokud se nám podaří izolovat soubor, který dělá problém, tak je možné extrahovat ostatní přístupná data, ale problémový soubor je nutné vynechat.

### Analýza zálohy

Starší verze OS Android neposkytovali možnost zálohy dat, proto vznikla řada aplikací pro zálohování, které využívají pro uchování zálohy vyjímatelné úložiště přímo v zařízení. Tyto zálohy budou dostupné k prozkoumání z místa, kde jsou uloženy, libovolnou metodou. Podle toho, jakou aplikaci pro zálohování používáme, lze objevit různá data. V nejběžnějších případech se bude jednat o kontakty, historii hovorů, SMS, systémová nastavení a kalendáře. Pokud je záloha na cloudové službě, tak k přístupu k ní budeme pravděpodobně nutné provést analýzu ostatních zadržených zařízení nebo získat soudní příkaz pro přístupu k účtům v cloudových službách.

### Komerčně nabízené metody a zařízení

Široká skupina forenzních nástrojů je dostupná pouze v placených verzích a žádná z variant není dostupná zdarma. Tyto produkty bývají uzavřené a metody jejich práce nejsou na první pohled zřejmé. Mezi takováto řešení patří např.: UFED od společnosti Cellebrite, MOBILedit od české společnosti Compelson, EnCase Mobile Investigator, XRY, Paraben Device Seizure nebo viaExtract od viaForensics.

### Cellebrite UFED

Zde existuje několik verzí – od softwaru, který je možné nainstalovat do obyčejného počítače, až po kompletní přenosná řešení na zkoumání přímo na místě. Přenosné varianty jsou soběstačné a schopné extrakce dat ze stále se rozšiřujícího seznamu zařízení. Dále jsou také schopná získat data z paměťových karet a SIM karet. Možnost udělat kopii SIM karty nám dává záruku, že nepřijdeme o žádná data a že můžeme zjistit PIN kód bez rizika ztráty dat na originální kartě. Zároveň je možné tuto kopii nahrát na přepisovatelnou kartu, se kterou zařízení funguje standardně, ale nemá možnost se připojit k mobilní síti.

Také je k tomuto řešení nabízen a distribuován nástroj na vytváření záznamů/protokolů o tom, co se na zařízení nacházelo, a jejich export do běžně užívaných formátů.

16

#### MOBILedit

Jedná se o nástroj, který poskytuje prostředky pro extrakci běžných dat. Mezi tyto "běžná" data patří smazané soubory, kontakty, SMS, hesla k bezdrátovým sítím a data z některých často užívaných aplikací, jako je například Skype, Dropbox, Facebook a další.

## JTAG a chip-off

Zařízení s OS Android v současné chvíli nevyužívají ve velké míře šifrování paměťových čipů. Tato skutečnost otevírá cestu dalšímu způsobu zkoumání a to i v případě, že je zařízení chráněno heslem nebo ho není možné spustit. Existují dvě metody, které jsou technicky náročné a jsou k nim nutné speciální technické vybavení. K provedení obou metod je nutné zařízení částečně nebo úplně rozebrat a následně, pokud se nám povede z paměti data úspěšně extrahovat, je nutná rekonstrukce souborového systému. Z těchto důvodů jsou většinou tyto metody používány až v úplně posledním možném případě, když jiné metody selžou.

Při použití JTAG připojujeme speciální zařízení přímo k vývodům paměťového čip na desce. Poté, co čip připojíme, lze mu odeslat příkaz, aby nám vrátil všechna data, která se na něm nachází.

Metoda chip-off, jak už její název napovídá, spočívá v tom, že odstraníme čip fyzicky z desky, na které je umístěn. Poté, co je z desky sundán, je potřeba ho očistit a připojit k zařízení, které je schopné čip číst. Ve většině případů je potřeba použít patici, do které zkoumaný čip vložíme, protože vývody bývají tak malé, že je rukou téměř nemožné je připojit korektně.

# 6. Vybraná umístění zájmových informací

Zde se zaměřím na vyhledávání a dokumentaci některých zájmových dat v rámci struktury OS Android, přičemž se nebudeme zaobírat způsobem, jakým jsme data získali, ale pouze tím, co a kde se nachází a co je možná z těchto dat zjistit. Zaměřím se hlavně na nejpopulárnější a nejběžněji používané komunikační aplikace, a na to, kam ukládají svá data a na to, co je z těchto souborů možné zjistit o uživateli a jeho komunikaci s ostatními.

Obecně je možné definovat umístění aplikačních dat v interní paměti na následujících cestách:

- /data/app/
- /data/data/
- /data/user/<uživatel>/

Dále mohou být aplikační data na externí paměti ve složkách:

- /Android/data/
- /Android/obb/

Toto platí obecně, ale aplikace na paměťové kartě mohou zapisovat kamkoliv. V případě, že jsou spuštěny s právy roota, tak mohou zapisovat kamkoliv a to i na interní paměť zařízení. Naprostá většina ostatních aplikací, nainstalovaných standardní, cestou je uložena v hlavně ve složkách /data/, /app/ a /user/.

Ve složce /data/app/<iméno balíčku>/ se nachází dvě složky a soubor .apk. Soubor .apk je archiv, který obsahuje samotnou aplikace v nenainstalované formě. Dalšími položkami v této složce jsou složka lib a oat. Ve složce oat se nachází soubor .odex, který je vygenerovaný při instalaci a obsahuje optimalizovaný kód aplikace. Tento soubor není nutný k jejímu chodu, ale má za úkol odstranit opětovný překlad kódu při jejím spuštění. Tím zrychluje její zapínání a chod. Dále zmíníme složku *lib*, která obsahuje sdílené knihovny ve formátu .so (Shared Object).

# 7. Facebook

## 7.1. Messenger

Jako první se podíváme do složky /data/data/com.facebook.orca, kde se nachází mnoho SQLite databází a některé dočasné soubory.

První umístění, které je nějakým způsobem zajímavé pro zkoumání, je složka app\_gatekeepers. Zde se nachází složka users, jejíž součástí je složka pojmenovaná podle ID uživatele. Toto ID lze použít i tak, že ho zkopírujeme a dosadíme do adresy www.facebook.com/<id> a tím se dostaneme k profilu uživatele, který byl přihlášen na daném zařízení.

Další zajímavou složkou je /data/data/com.facebook.orca/cache/image. Zde se nachází řada složek, které obsahují soubory .cnt, které lze otevřít stejnými nástroji jako jakýkoliv soubor typu .jpeg a lze v nich nalézt profilové obrázky kontaktů. fotografie a obrázky, které jsou poslané nebo přijaté v rámci konverzací. U složky cache ještě zůstaneme - nachází se zde ještě textový soubor mqtt\_log\_event0.txt a mqtt log event1.txt. Zde je možné najít typ posledního připojení, a pokud jde o WiFi síť, tak je zde možné zjistit i SSID.

 Další potenciálně zajímavou pro zkoumání je složkou je databases, které jak už její název napovídá, obsahuje celou řadu SQLite databází i přesto, že nejsou označeny příponou .db. Mezi nejzajímavější v tomto případě patří contacts db2, threads db2, prefs db a analytics db2.

Databáze contacts db2 obsahuje seznam kontaktů, ale ani zde to není tak jednoduché, jak se může na první pohled zdát. V této databázi jsou kontakty, které jsou uložené v telefonu samotném a zároveň jsou uloženy v kontaktech na facebookovém účtu. Samotná databáze obsahuje 10 tabulek, ne ale všechny obsahují data, která jsou pro nás v této situaci využitelná.

První tabulka, ve které je možné najít některé informace, se jmenuje shared version. Zde však nenajdeme žádné konkrétní informace, ale pouze počet kontaktů a verzi aplikace, která s touto databází pracuje.

## Contacts\_db2

Jako další je pro naše potřeby zajímavá tabulka s názvem contact, která obsahuje 36 záznamů. V těchto záznamech nalezneme tyto informace, přičemž níže uvádím jen ty, co jsou pro nás funkčně důležité nebo zajímavé:

| internal id                | integer, primární klíč                      |  |  |
|----------------------------|---------------------------------------------|--|--|
| contact id                 | unikátní text                               |  |  |
| fbid                       | Text                                        |  |  |
| fist name                  | Text                                        |  |  |
| last name                  | <b>Text</b>                                 |  |  |
| display name               | <b>Text</b>                                 |  |  |
| small_big_huge_picture_url | text (všechny 3 záznamy jsou stejného typu) |  |  |
| communication rank         | real                                        |  |  |
| bday day                   | integer                                     |  |  |
| is messenger user          | Text                                        |  |  |
| veiwer connection status   | Text                                        |  |  |
| is indexed                 | integer                                     |  |  |
| veiwer connection status   | Text                                        |  |  |
| is indexed                 | integer                                     |  |  |
| data                       | Text                                        |  |  |

Tabulka 3: Vybraná data z tabulky contacts

Zdroj: Vlastní zpracování

#### Položka data obsahuje blok informací o uživateli, který vypadá takto:

```
contactId: <alfanumerický řetězec identifikující uživatele>
profileFbid: <15-ti místné číslo>
graphApiWriteId: contact_<unikátní číslo>
name:
     firstName: <jméno>
     lastName: <příjmení>
     displayName: <zobrazované jméno>
phoneticName:
smallPictureUrl: https://fbcdn-profile-a.<skryto>
bigPictureUrl: https://fbcdn-profile-a.<skryto>
hugePictureUrl: https://fbcdn-profile-a.<skryto>
smallPictureSize: <velikost malého profilového obrázku>
bigPictureSize: <velikost středního profilového obrázku>
hugePictureSize: <velikost velkého profilového obrázku>
communicationRank: 0.03445798
withTaggingRank: 0.3325288
phones
     id: <číslo>
     label: <popis - o jaký typ telefonu se jedná mobilx X pevná linka>
     displayNumber: <telefonní číslo v regionálním tvaru>
     universalNumber: <telefonní číslo v mezinárodním tvaru>
      isVerified: true/false
nameSearchTokens: ["<text>","<text>"] (text zastupuje řetězce podle kterých
je možno uživatele v aplikaci vyhledat)
canMessage: true/false
isMobilePushable: YES/NO
isMessengerUser: true/false
messengerInstallTime: <systémový čas instalace>
isMemorialized: false/false
isOnViewerContactList: true/false
addedTime: <systémový čas přidání uživatele>
friendshipStatus: ARE_FRIENDS
subscribeStatus: IS_SUBSCRIBED
contactType: USER
timelineCoverPhoto:
      focus:
           x: 0.5
           y: 0.5
```

```
photo:
```

```
image_midres:
            uri: https://fbcdn-sphotos-h-a.<skryto>
            width: 320
            height: 179
      image_lowres:
            uri: https://fbcdn-sphotos-h-a.<skryto>
            width: 500
            height: 281
nameEntries: []
birthdayDay: <den narození>
birthdayMonth: <měsíc narození>
cityName: <město>, <stát>
isPartial: false/true
```
## Threads db2

Obecně zde nalezneme jednotlivá vlákna konverzací s jednotlivými uživateli. V mnoha případech je obsah této databáze důležitější než informace o uživatelích a to proto, že obsahuje naprostou většinu nedávných konverzací uživatele. Zde se opět zaměříme na zájmové položky v této databázi.

Z pohledu obsahu je zde nejdůležitější tabulka messages, ve které jsou uloženy jednotlivé položky nedávných konverzací a další upřesňující informace, které zprávy jednoznačně identifikují.

Sloupce obsahují mimo jiné následující informace, které pro nás mohou být směrodatné:

Tabulka 4: Vybraná data z tabulky messages

| msg id       | identifikátor zprávy (text) - ve tvaru mid.<br>$\bullet$                   |  |  |  |  |
|--------------|----------------------------------------------------------------------------|--|--|--|--|
|              | \$gAAW6O87 dmNk4ckNylesIO DAYSS                                            |  |  |  |  |
|              | textový řetězec, který spojuje více záznamů do jednoho                     |  |  |  |  |
| thread key   | vlákna                                                                     |  |  |  |  |
| text         |                                                                            |  |  |  |  |
|              | pole typu text, obsahuje samotný obsah zprávy                              |  |  |  |  |
| text         |                                                                            |  |  |  |  |
|              | pole typu text, obsahuje samotný obsah zprávy                              |  |  |  |  |
|              | identifikační řetězec odesilatele –<br>$\bullet$                           |  |  |  |  |
| Sender       | {"email":null,"user_key":"FACEBOOK: <id>","name":"<jme< td=""></jme<></id> |  |  |  |  |
|              | no uživatele>"}                                                            |  |  |  |  |
| timestamp_ms | integer, identifikující čas odeslaní<br>$\bullet$                          |  |  |  |  |
|              | text, popisující případné přílohy<br>$\bullet$                             |  |  |  |  |
|              | přílohu ve formě odkazu - konkrétní odkaz                                  |  |  |  |  |
| attachments  | video/obrázek/soubor - rozměry, velikost a odkaz, na                       |  |  |  |  |
|              | kterém je příloha dostupná                                                 |  |  |  |  |
|              | textový řetězec, který v sobě má informaci o zdroji zprávy<br>$\bullet$    |  |  |  |  |
| client_tags  |                                                                            |  |  |  |  |
|              | (zda šlo o aplikaci v telefonu, webový prohlížeč nebo                      |  |  |  |  |
|              | aplikaci třetích stran)                                                    |  |  |  |  |

Zdroj: Vlastní zpracování

Další důležité jsou tři tabulky, které obsahují vlákna, uživatele a vazby mezi nimi. Jde o tabulky thread\_participants, thread\_users a threads.

## Thread\_users

V tabulce *thread users* nalezneme seznam uživatelů, kteří mají něco společného s konverzacemi lokálního uživatele; a to ať jde o odesílatele, příjemce nebo účastníka skupinové konverzace. Data, která nejčastěji využíváme, jsou uvedena v tabulce níže.

### Tabulka 5: Vybraná data z tabulky thread\_users

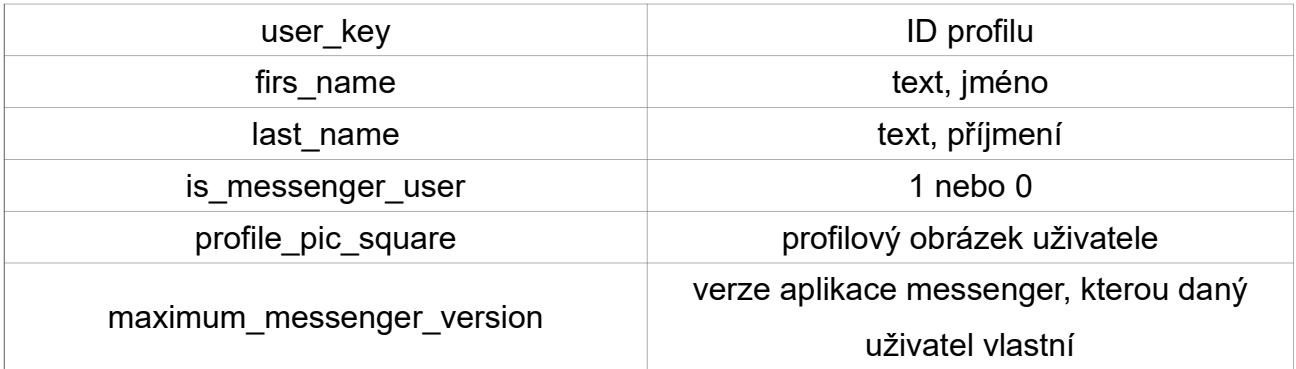

Zdroj: Vlastní zpracování

## Thread\_participants

V tabulce thread\_participants máme vazbu mezi uživateli a jednotlivými vlákny a jsou pro nás zajímavá tři pole:

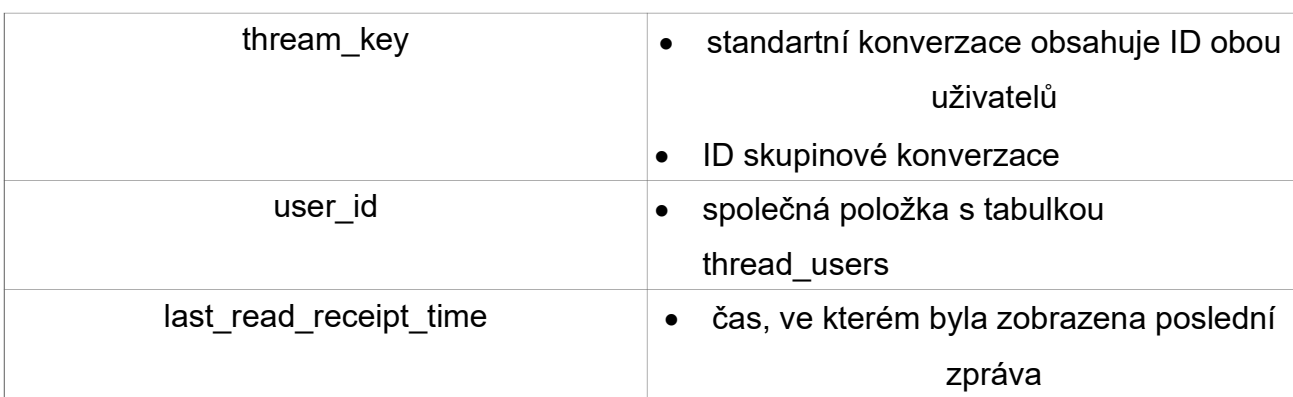

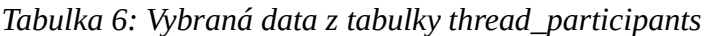

## Zdroj: Vlastní zpracování

Tabulka je spojena s ostatními tabulkami klíčem thread\_key, Dále obsahuje název konverzace (pokud není nastaven tak je null) nebo např. náhled na poslední odeslanou zprávu (sloupec snippet). Další, potenciálně zajímavý, je sloupec approx total message count, který obsahuje počet zpráv. Další data pro nás nemají zásadní hodnotu nebo je možné je nalézt i v jiných tabulkách.

## Search\_cache\_db

Poslední z databází, která by mohla obsahovat potenciálně zajímavé informace, je search\_cache\_db, ve které je obsažena nedávná historie další profilů, které uživatel vyhledával.

Obsahuje šest tabulek, přičemž zajímavá je pro nás je pouze tabulka search\_items. Její strukturu uvádím v následující tabulce.

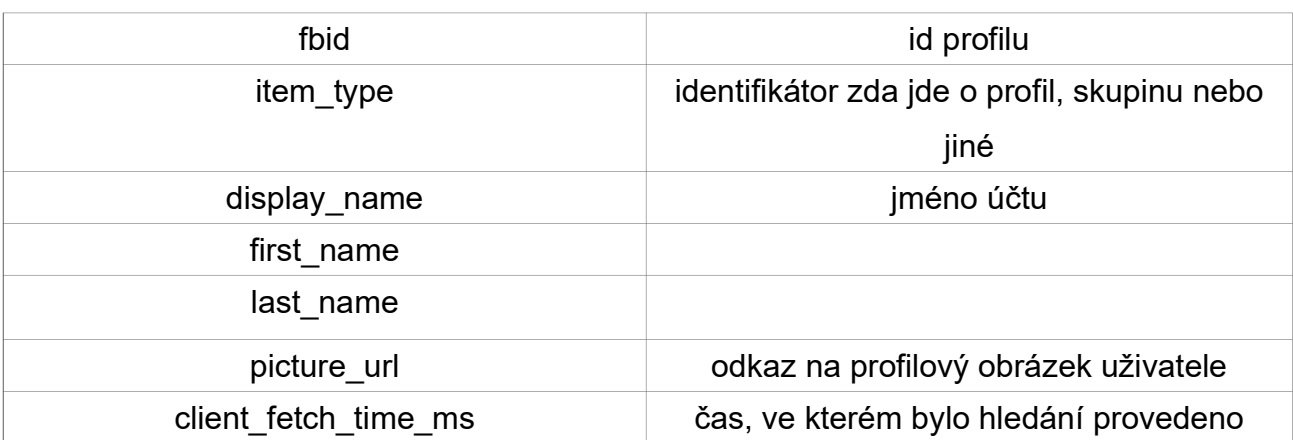

Tabulka 7: Vybraná data z tabulky search\_items

Zdroj: Vlastní zpracování

## 7.2. Facebook – aplikace pro prohlížení

Aplikace je v balíčku com.facebook.katana, která se nachází ve složce data a svojí strukturou je, kromě několika málo databází, totožná s aplikací messenger. Obsahuje databázi konverzací, upozornění a kontaktů ve stejném tvaru. Jediné, co je v ní navíc, je databáze, která obsahuje za prvé data s příspěvky uživatelů, za druhé dočasné soubory obsahující videa a ostatní grafické soubory.

Video soubory jsou ve složce /data/data/com.facebook.katana/files/videocache. Ta obsahuje všechny video soubory, které se konkrétnímu uživateli zobrazili v posledních, nejaktuálnějších příspěvcích. Nejsou však rozděleny podle toho, který uživatel je přidal nebo sdílel.

Ostatní grafické soubory jsou také ve složce cache v podsložce images, stejně jako u aplikace messenger. I zde, stejně jako u výše jmenovaných, jsou videa rozdělena podle uživatelů a jsou ukládány s příponami .cnt a ne .jpg Je ale možné je otevřít a prohlížet.

Informace v databázi newfeed db obsahují data o příspěvcích, které se uživateli zobrazují. Zde nalezneme, kdo byl autorem, samotný obsah příspěvku, kdy byl sdílen, kdy byl stažen do zařízení a i informaci, zda byl příspěvek zobrazen. Všechny časy (stažení, zobrazení, odeslání) používají unixový čas.

# 8. WhatsApp

Jedná se o freeware multiplatformní aplikaci, která nabízí textovou komunikaci, ale také VoIP. Její funkce nejsou závislé na službách mobilního operátora, ale pouze na připojení k internetu. V dnešní době jde o jednu z nejpoužívanějších komunikačních aplikací a to nejen na platformě Android. Velké oblíbenosti se těší z části díky velmi snadnému uživatelskému rozhraní, které funguje bez nutnosti registrace a v neposlední řadě i díky tomu, že využívá end-to-end šifrování veškeré komunikace, která jejím prostřednictvím probíhá.

Jako první se podíváme do složky /data/data/com.whatsapp, kde se nachází rozbalená a nainstalovaná aplikace. Tato složka obsahuje soubory tyto soubory:

- app\_minidumps
- cache
- code cache
- databases
- files
- no\_backup
- shared\_prefs.

## 8.1. Zájmové složky a soubory

Jako poslední zmíním několik dalších souborů, které obsahují informace o uživateli. V první řadě jde o profilový obrázek, který vidí všichni ostatní uživatelé. Ten se nachází v /data/data/com.whatsapp/me.jpg a je volně přístupný bez jakékoliv ochrany. Jako další jde o číslo, které je spojeno s profilem v aplikaci WhatsApp. Toto číslo nemusí být společné s telefonním číslem SIM karty, která je vložena v telefonu. Tento soubor nalezneme zde: /data/data/com.whatsapp/files/me. Soubor "me" obsahuje právě výše uvedené telefonní číslo ve volně přístupné formě.

O úroveň výše, ve složce com.whatsapp, nalezneme složku cache, ve které se nachází složka pro SSL certifikáty ke všem používaným relacím. Druhá složka obsahuje stažené profilové obrázky kontaktů, s kterými jsme v kontaktu.

Jako poslední ze souborů, které by mohly být důležité, jsou přílohy (jak přijaté, tak odeslané). Ty se nachází na volně přístupné části paměti zařízení, tzn. že nepotřebujeme práva roota abychom je mohli prohlížet, nebo na paměťové kartě, kde jsou umístěny v /sdcard/Whatsapp/Media.

Dále projdeme uživatelská data, stejně jako u první aplikace. Případné potenciálně zájmové položky jsou pravděpodobně umístěny ve složce databases. Tato složka obsahuje SQLite databáze podobně jako Messenger. Soubory databází jsou tyto:

- axolotl.db
- google\_app\_measurement.db
- google app measurement local.db
- chatsettings.db
- location.db
- msgstore.db
- wa.db.

Níže je výčet databází, které mohou být pro trestní řízení relevantní a mohou obsahovat potenciálně zajímavé informace.

### Axolotl.db

Databáze, která je úzce spojena s šifrovacím mechanizmem aplikace WhatsApp. Je součástí kryptografického protokolu pro komunikaci, která využívá end-to-end šifrování. Po prvotní výměně klíčů se stará o obnovu klíčů, které mají krátkou platnost. Spojuje v sobě Diffieho-Hollmanovu výměnu klíčů a funkci pro jejich odvozování.

 Obsahuje tabulku identities, ve které nalezneme dvojici klíčů pro komunikaci (veřejný a privátní klíč), dále je zde lokální ID uživatele, kterému byly klíče vystaveny a časové razítko z doby jejich přidělení.

V tabulce prekeys nalezneme sadu předschválených klíčů, které jsou použity v případech, kdy používaný klíč přestane platit nebo ho nelze použít.

Tabulka signed prekeys obsahuje ID klíče, který je právě používán a časové razítko z doby, kdy byl konkrétní klíč podepsán.

### Chatsettings.db

Součástí chatsettings.db je tabulka s názvem settings. Ta obsahuje jeden řádek pro každého uživatele, který byl v aplikaci vytvořen a je v něm obsaženo kompletní nastavení aplikace ve vztahu ke konkrétnímu uživateli. Obsahuje ID uživatele, příznak zde je uživatel smazaný, nastavení upozornění na zprávy, cestu k vyzvánění, nastavení vibrací a informaci o tom, zda je zařízení ztlumené nebo ne.

## Location.db

V této databázi jsou uloženy informace o pohybu a poloze uživatele, pokud má sledování polohy povolené. Obsahuje tři tabulky, které by mohly obsahovat uživatelská data: location\_cache, location\_key\_distribution, location\_sharer. Obsahy těchto databází uvádím v tabulkách níže.

## Tabulka 8: Vybraná data ze souboru location\_cache

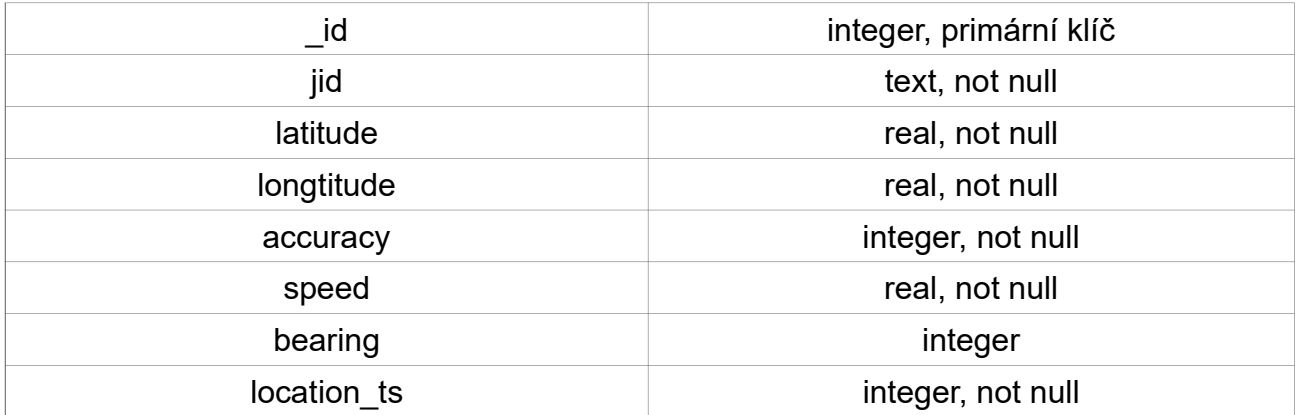

## Zdroj: Vlastní zpracování

Z těchto záznamů je možný vysledovat pohyb uživatele a historii toho, kde se pohyboval.

V další tabulce location\_sharer jsou sdílená data o umístění, jejich zdroji a uživateli, s kterým jsou spjata. Obsah jednotlivých tabulek uvádím níže.

| id              | integer, primární klíč |  |  |
|-----------------|------------------------|--|--|
| remote jid      | text, not null         |  |  |
| from me         | boolean                |  |  |
| remote resource | text, not null         |  |  |
| expires         | integer, not null      |  |  |
| message_id      | text, not null         |  |  |

Tabulka 9: Vybraná data ze sloky location\_sharer

Zdroj: Vlastní zpracování

## **Msgstore**

Tato databáze je svým obsahem částečně podobná obsahu databáze Threads\_db2 v aplikaci Messenger. Lze v ní nalézt seznam konverzací, smazané konverzace, seznam nejčastěji kontaktovaných uživatelů, skupinové konverzace (od účastníků přes časy, kdy byla skupina vytvořena až po obsahy jednotlivých zpráv), náhledy na konkrétní zprávy, zprávy v plném znění a informace o finančních transakcích.

| $id -$             | integer, primary key |  |  |
|--------------------|----------------------|--|--|
| key_remote_jid     | text, not null       |  |  |
| key_from_me        | integer              |  |  |
| key_id             | text, not null       |  |  |
| status             | integer              |  |  |
| data               | text                 |  |  |
| timestamp          | integer              |  |  |
| media_url          | text                 |  |  |
| media_mime_type    | text                 |  |  |
| media_wa_type      | text                 |  |  |
| media_size         | integer              |  |  |
| media name         | text                 |  |  |
| media_caption      | text                 |  |  |
| media_hash         | text                 |  |  |
| media_duration     | integer              |  |  |
| latitude           | real                 |  |  |
| longitude          | real                 |  |  |
| received_timestamp | integer              |  |  |
| send_timestamp     | integer              |  |  |
| multicast_id       | text                 |  |  |
| media enc hash     | text                 |  |  |

Tabulka 10: Vybraná data z tabulky msgstore

Zdroj: Vlastní zpracování

## Chat\_list

Tabulka chat list v sobě zahrnuje všechna komunikační vlákna, jejich identifikační prvky a konfiguraci. Konkrétně je zde: ID vlákna, předmět vlákna, čas vytvoření, informace, zda je vlákno archivováno, počet zpráv, počet zobrazených a nezobrazených zpráv, počet přijatých a nepřijatých hovorů, identifikátor, zda je vlákno šifrováno nebo není. Některé konkrétní názvy položek v tabulce a jejich datové typy jsou shrnuty níže.

| $\_$ id                    | integer, primary key |  |  |
|----------------------------|----------------------|--|--|
| key_remote_jid             | text, not null       |  |  |
| key_from_me                | Integer              |  |  |
| key_id                     | text, not null       |  |  |
| status                     | integer              |  |  |
| data                       | text                 |  |  |
| timestamp                  | integer              |  |  |
| media_url                  | text                 |  |  |
| media_duration             | integer              |  |  |
| latitude - real, longitude | real                 |  |  |
| received_timestamp         | integer              |  |  |
| send timestamp             | integer              |  |  |
| multicast_id               | text                 |  |  |
| media_enc_hash             | text                 |  |  |
| media_mime_type            | text                 |  |  |
| media_wa_type              | text                 |  |  |
| media_url                  | text                 |  |  |
| media_caption              | text                 |  |  |
| media_size                 | integer              |  |  |
| media_name                 | text                 |  |  |
| media hash                 | text                 |  |  |

Tabulka 11: Vybraná data z tabulky chat\_list

Zdroj: Vlastní zpracování

# 9. Twitter

Klient sociální sítě Twitter v sobě obsahuje dvě základní funkce a to možnost prohlížet příspěvky ostatních uživatelů a možnost komunikovat přímo s ostatními uživateli. Tato možnost ale není mezi uživateli v ČR tolik rozšířená jako jinde ve světě, kde se těší značné popularitě.

## 9.1. Zájmové složky a soubory

Po nainstalování se aplikace nachází ve složce /data/data/com.twitter.android/. V této složce najdeme také, jako ve všech případech výše, složku cache a složku databases. Složka cache zde obsahuje složky photos a users. V těch nalezneme soubory s profilovými obrázky z několika posledních zobrazených uživatelských profilů.

Další složka, která je zde přítomna, je image\_cache/v2.ols100.1/, kde se nachází řada číselně označených složek, ve kterých jsou soubory ve stejné formě jako u aplikace Messenger. Jedná se o soubory .cnt, které je možné otevřít jako každý jiný soubor .jpeg. V těchto souborech jsou profilové obrázky, fotografie a jiné statické grafické soubory, a to nejen z veřejných příspěvků, ale i ze soukromé komunikace mezi uživateli.

Stejně jako v předchozích případech se přesuneme dále do složky /.com.twitter.android/databases/, kde je 13 databázových souborů, přičemž pět je generovaných a odstraněných při chodu aplikace. Zbytek jsou statické soubory a obsahují různá uživatelská data, na která se podrobně podíváme.

## Hlavní databáze

Název této databáze je pokaždé jiný a to podle uživatele, který je přihlášený a podle zařízení, na kterém je aplikace nainstalována. Jedná se o největší databázi, kde je možné najít uživatele, veřejné položky i soukromé konverzace.

### Users

V tabulce users najdeme, jak název napovídá, seznam uživatelů, dále jejich uživatelské jméno, popis jejich profilu, zvláštní pole na odkazy na internet, ID jak v rámci lokálních dat tak ID v rámci celé služby, odkaz na umístění profilového obrázku, lokace, která byla nastavená uživatelem, počet uživatelů – sledujících i sledovaných konkrétním uživatelem, počet veřejných příspěvků konkrétního uživatele a poznámku o čase, kdy byl profil vytvořen. Níže uvádím výčet některých polí a jejich datové typy.

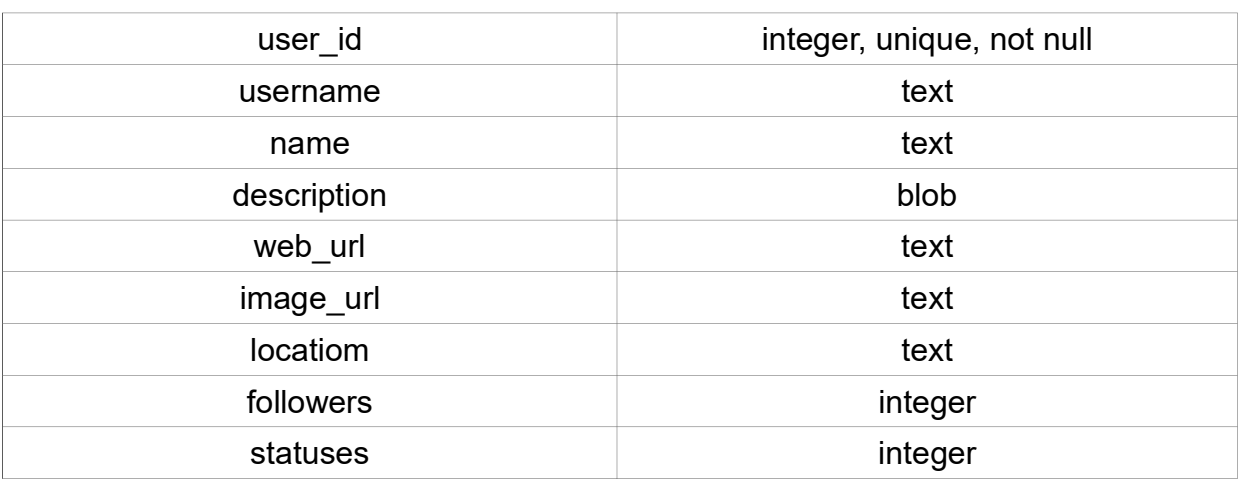

Tabulka 12: Vybraná data z tabulky users.

Zdroj. Vlastní zpracování

#### **Statuses**

Tabulka, obsahující veřejné příspěvky uživatelů, ID autora i samotného příspěvku, čas vytvoření tohoto příspěvku, počet a druh reakcí na příspěvek, jazyk v jakém byl příspěvek vytvořen a vazby příspěvku s uživateli v rámci vnitřních i vnějších ID v lokální aplikaci i celé službě. Některé důležité položky a jejich datové typy uvádím níže.

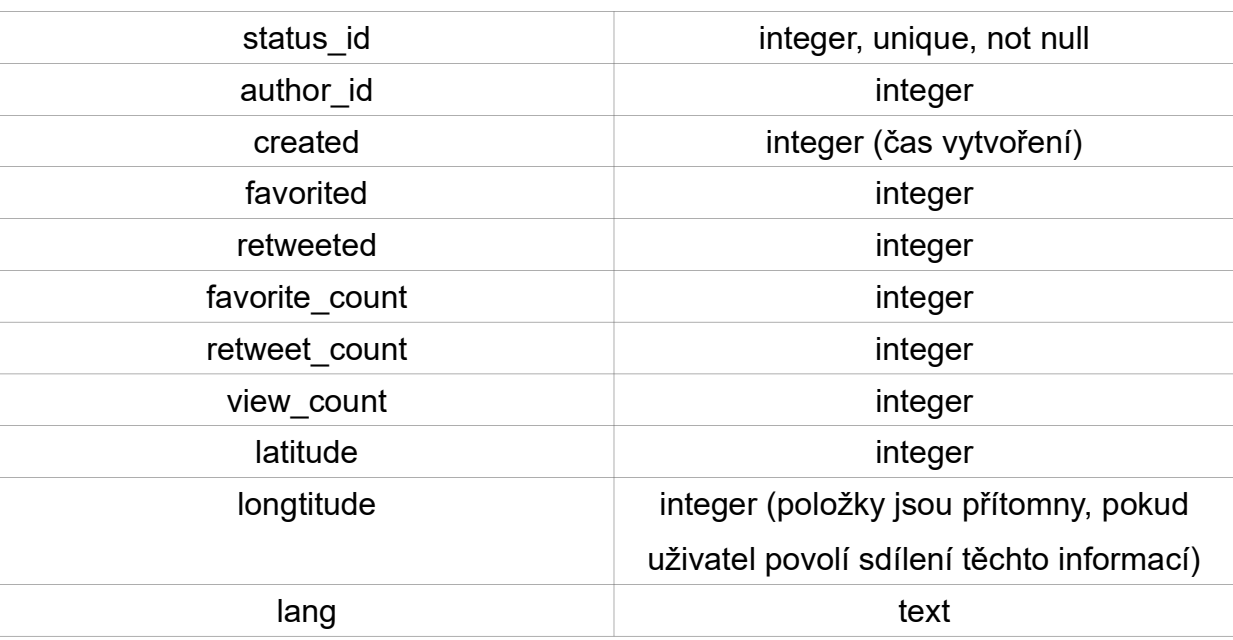

Tabulka 13: Vybraná data z tabulky statutes

### Zdroj: Vlastní zpracování

### Timeline

Poslední položkou z této databáze, kterou zmíním je tabulka timeline. Není v ní žádný obsah, který by nás mohl zajímat přímo, ale je možné zní vyčíst existující vazby mezi příspěvky a uživateli, v některých případech i mezi skupinami uživatelů. Jinými slovy obsahuje většinu interních a externích ID a popisuje, který obsah náleží kterému příspěvku a který uživatel je za něj zodpovědný.

### **Conversation**

Databáze Conversation obsahuje tabulky conversation, conversation entries, conversation\_participants a conversation\_participants\_users. Poslední dvě zmíněné jsou zde opět kvůli vytváření vazeb s ostatními daty a fungují velmi podobně jako tabulka timeline, pouze s tím rozdílem, že zde jde o soukromé konverzace, nikoliv o veřejný obsah. Konkrétně zde nalezneme lokální ID každé zprávy, dále ID každé konkrétní zprávy a odesílajícího uživatele, dále samotný obsah zprávy uložené v datovém typu blob; poslední položkou jsou konkrétní jména uživatelů patřící k ID uvedeným v ostatních sloupcích.

# 10. Viber

Stejně jako u aplikace WhatsApp se zde jedná o freeware multiplatformní komunikační aplikaci. V první veřejné verzi vyšla v roce 2010 na platformách Windows, macOS, Linux, Android a iOS. Umožňuje uživatelům posílat text a datové přílohy a podporuje VoIP. V roce 2016 měla zhruba 800 milionů registrovaných uživatelů.

## 10.1. Zájmové složky a soubory

Stručně ke struktuře samotné aplikace. Hlavní data se nacházejí stejně jako u všech ostatních aplikací ve složce /data/data/. Konkrétní balíček patřící k této aplikaci se jmenuje com.viber.voip. Pro nás bude opět nejzajímavější složka databases, dalšími zájmovými umístěními jsou cache a files.

Ve složce files jsou potenciálně zajímavé tři osubory ve složce preferences: activated sim serial, display name a reg viber phone num. Acivated sim serial obsahuje identifikační číslo SIM karty, která je v současnosti v zařízení nebo byla v zařízení v době aktivace aplikace. Display\_name je přítomný pouze v případech, kdy si uživatel změní uživatelské jméno, které se zobrazuje. Reg viber phone num obsahuje telefonní číslo, které uživatel přihlásil ke svému účtu a na kterém je možné ho zkontaktovat.

Další zájmové umístění je na volně přístupné části paměti nebo na paměťové kartě, jedná se o soubory umístěné zde: /sdcard/viber/media/. Složka media obsahuje tři složky, které jsou pro nás zajímavé a jsou to: User Photos, Viber Images, Viber Videos. Tyto tři složky obsahují profilové obrázky všech kontaktů, které jsou v telefonním seznamu bez ohledu na to jestli, používají Viber nebo ne. Složky Images a Videos obsahují všechny odeslané a přijaté přílohy konkrétních typů.

#### Databases

V této složce nás potenciálně zajímají pouze dvě databáze a to: Viber data a Viber\_messeges. Stejně jako dříve se jedná o databáze i přestože nemají příponu .db.

### Viber\_data – tabulka Calls

Tato tabulka napříč různými verzemi aplikace nevykazuje konzistentní chování a to proto, že i přes existenci relevantních dat nejsou u všech verzí všechna data zaznamenávána. Jak vyplývá z jejího názvu je v ní možné najít u některých verzí všechny hovory, které byly uskutečněny včetně doby trvání a způsobu ukončení.

## Viber\_data – tabulka Phonebookcontact

Phonebookcontact je pro nás asi nejzajímavější tabulkou z celé této databáze. Viber se při prvním spuštění pokusí přistoupit k telefonnímu seznamu a pokud je mu to umožněno, zkopíruje všechny kontakty ze zařízení do svojí databáze. Záznamy z této databáze se neodstraňují, a to i v případě, údaj z kontaktů v zařízení samotném vymažeme. Z této databáze je možné získat seznam všech kontaktů, které v zařízení kdy byly uloženy od okamžiku nainstalování aplikace.

### Viber\_data – tabulka Phonebookdata

Tato tabulka má totožné funkce jako tablka *phonebookcontact* pouze s tím rozdílem, že obsahuje navíc informace o e-mailové adrese kontaktu a jeho telefonním čísle.

### Viber data – tabulka Vibernumbers

V této tabulce je uloženo telefonní číslo uživatelů v rámci aplikace Viber, a to pro každý z kontaktů, pokud ho mají. Dále obsahuje název profilového obrázku, který je uložen pod stejným názvem v /sdcard/viber/media/User Photos/.

#### Viber\_messages

Viber messages je databází i přes to, že nemá příponu .db. Obsahuje data o používání aplikace. A to od od konverzací, účastníků, obsahu zpráv až po nákupy v aplikaci. Dále jsou uvedeny tabulky, které mohou obsahovat zajímavá data.

## Viber messages – tabulka Conversations

Zde je umístěno unikátní ID každého konverzačního vlákna, příjemce a čas, ve kterém každá z konverzací proběhla.

#### Viber\_messages – tabulka Messages

Soubor mesages obsahuje konkrétní zprávy ze všech vláken. Pole address je telefonní číslo druhého uživatele, který se na konverzaci podílel. Pole type obsahuje příznak o tom, zda byla komunikace příchozí nebo odchozí. Pole location lat a lng budou zaplněna pouze v případě, že je povoleno sdílení pozice. Poslední pole, description, je zaplněno pouze v případě, že posíláme přílohu a k ní připojíme popis.

#### Viber\_messages – tabulka Messages\_calls

Tato tabulka se chová stejně jako tabulka calls ve viber data a shoduje se ní i svým obsahem.

### Viber messages – tabulka Participants info

V této tabulce jsou uvedeny informace o všech uživatelích, kteří jsou nebo byly v kontaktu s lokálním uživatelem.

# 11. Ostatní možnosti využití těchto služeb

 Výše jsem se zaměřil na některé často používané služby, uvědomuji si ale, že tyto komunikační prostředky je možné používat a přistupovat k nim i jinými cestami, například webovým prohlížečem. Zkoumání, a případná dokumentace, dat ve webových prohlížečích není cílem práce. Protože ale početná skupina uživatelů využívá tyto služby právě tímto způsobem, zmíním alespoň okrajově data defaultního webového prohlížeče v OS Android – v Google Chrome.

Google Chrome najdeme v balíčku com.android.chrome ve složce data. V tomto balíčku jsou pro nás zajímavá data o používání aplikace a to ve složce app chrome. Zde jsou zajímavé dvě podložky a to Default a app ChromeDocumentActivity.

Ve složce Default se nacházejí: záložky, cookies, historie prohlížení, informace o přihlášeném uživateli, nastavení prohlížeče, nejčastěji navštěvované stránky, data jednotlivých webových stránek a synchronizovaná data (ve formě SQLite databáze). Poslední zmíněná databáze obsahuje asi největší množství dat, která je možné synchronizovat se servery firmy Google. Konkrétním obsahem mohou být data od historie prohlížení, přes vyplňované formuláře, až po uložená hesla nebo záložky. Ke každému záznamu pak nalezneme řadu časových příznaků, z kterých ovšem není úplně jasné, k čemu který patří, protože od sebe bývají vždy jen několik milisekund.

Z výše uvedených databází blíže zmíním ještě databázi s informacemi o prohlížení - Web Data. Zde jsou uloženy předvyplněné formuláře s časem, kdy byly uloženy. Dále je zde název pole a obsah, který se má do konkrétního pole vyplňovat.

Poslední složkou je složka app ChromeDocumentActivity, kde se nachází soubory obsahující nedávno otevřené stránky. Z těchto souborů je možné získat URL těchto stránek a čas, kdy byly navštíveny.

42

# 12. Vyhodnocení

Z toho důvodu že OS Android je v dnešní době nejpoužívanějším systémem nejen v mobilních telefonech, ale v mobilních zařízeních obecně, tak je možné vyvodit to, že bude ve značné míře využíván i k trestné činnosti. A v takovéto situaci se z pro nás nezajímavé digitální stopy stávají zajímavým digitálním důkazním materiálem.

Vzhledem k tomu, že tato práce je zaměřena právě na umístění potenciálního důkazního materiálu v rámci struktury OS Android, tak zde byly vynechány postupy samotné extrakce dat ze zařízení. Hlavní část práce byla zaměřena na data samotná a na jejich obsah.

Právě na základě této praktické části jsem zjistil, že aplikace pro Facebook a Twitter, jelikož jde o aplikace pro kompletní sociální sítě, ukládají informace o uživatelích, o tom co zveřejňují a s kým komunikují velmi podobným způsobem a ve velmi podobném tvaru. Aplikace WhatsApp a Viber jsou taky velmi podobné, protože se jedná o aplikace určené čistě ke komunikaci a ne ke sdílení obsahu s širokou skupinou uživatelů.

Odlišnosti zásadního charakteru, které jsem nalezl při praktické části byly z velké části očekávané (WhatsApp klade poměrně velký důraz na bezpečnost uživatelských dat a další). Co bylo asi nejvíce překvapivé je zjištění, že aplikace Viber si vytváří a uchovává seznamy kontaktů nejen v rámci aplikace, ale vytváří si bez vědomí uživatele i kopii telefonního seznamu a informace o kontaktech, které uživatel má uloženy ve spojení s nimi.

Vybrané zájmové oblasti a to, zda je aplikace zaznamenává a ukládá, jsem shrnul v tabulce.

43

|                                             | Facebook                     | WhatsApp  | Twitter                      | Viber                        |
|---------------------------------------------|------------------------------|-----------|------------------------------|------------------------------|
| Jméno/Příjmení uživatele                    | Ano                          | Ano       | <b>Ne</b>                    | Ano                          |
| Uživatelské jméno uživatele                 | Ano                          | Ano       | Ano                          | Ano                          |
| Jméno/Příjmení ostatních uživ.              | Ano                          | Ano       | <b>Ne</b>                    | Ano                          |
| Uživatelská jména ostatních                 | Ano                          | Ano       | Ano                          | Ano                          |
| Datum narození                              | Ano<br>(pokud je<br>uvedeno) | <b>Ne</b> | Ano<br>(pokud je<br>uvedeno) | Ano<br>(pokud je<br>uvedeno) |
| Fotografie uživatelů                        | Ano                          | Ano       | Ano                          | Ano                          |
| Zprávy (čas, odesílatel)                    | Ano                          | Ano       | Ano                          | Ano                          |
| Přílohy u zprávy                            | Ano                          | Ano       | Ano                          | Ano                          |
| Šifrovací klíče pro komunikaci              | <b>Ne</b>                    | Ano       | <b>Ne</b>                    | <b>Ne</b>                    |
| Klíče pro šifrování                         | <b>Ne</b>                    | Ano       | <b>Ne</b>                    | <b>Ne</b>                    |
| GPS pozice uživatele                        | <b>Ne</b>                    | Ano       | <b>Ne</b>                    | <b>Ne</b>                    |
| GPS pozice ostatních uživatelů              | <b>Ne</b>                    | Ano       | <b>Ne</b>                    | <b>Ne</b>                    |
| Kompletní telefonní seznam                  | <b>Ne</b>                    | <b>Ne</b> | <b>Ne</b>                    | Ano                          |
| E-mailové adresy kontaktů z tel.<br>seznamu | <b>Ne</b>                    | <b>Ne</b> | <b>Ne</b>                    | Ano                          |
| Veřejné příspěvky                           | Ano                          | <b>Ne</b> | Ano                          | <b>Ne</b>                    |
| Reakce na veř. příspěvky                    | Ano                          | Ne        | Ano                          | Ne                           |
| Přílohy u veřejných příspěvků               | Ano                          | Ne        | Ano                          | <b>Ne</b>                    |

Tabulka 14: Přehled vybraných dat ze jmenovaných komunikaních aplikací

Zdroj: vlastní zpracování

# 13. Závěr

OS Android je na trhu mobilních telefonů i ostatních přenosných zařízení jasně dominantní a pokrývá více než ¾ trhu. Kromě standartní komunikace pomocí hovorů a SMS jsou stále oblíbenější různé sociální sítě a komunikační aplikace, jejichž digitální záznamy se v některých případech využívají pro potřeby trestního řízení.

Pokud je splněn právní rámec, je elektrické zařízení podrobené forenzní analýze, která za použití logické analýzy nebo fyzických metod extrahuje potřebná data.

Na základě mnou provedené dokumentace je možné definovat hlavní zájmové složky a soubory informací, které jsou nejčastěji v trestním řízení využívány. Lze říci, že jde vždy o podobné soubory a těmi jsou: uživatelská jména, uživatelské fotografie, kontaktní údaje, různé formy zpráv nebo příspěvků a detaily o jejich odeslání.

Přesto, že mezi veřejností roste povědomí o nutnosti zabezpečení svých údajů v eklektických zařízeních, při výběru komunikační aplikace nebo sociální sítě se ale o údaje, které jsou o nich shromažďovány, nezajímají a jejich výběr a případné stažení aplikace není tímto aspektem ovlivněno.

# 14. Zdroje

MAHALIK, Heather, Satish BOMMISETTY a Rohit TAMMA. Practical Mobile Forensics: A hands-on guide to mastering mobile forensicsfor the iOS, Android, and the Windows Phone platforms. 3rd ed. Birmingham: Packt Publishing, 2018, 402 s. ISBN 978-1-78883-919-8.

ROGERS, Marcus K. a Kathryn C. SEIGFRIED-SPELLAR SPRINGER. Digital Forensics nad Cyber Crime: 4th International Conference. Lafayette (USA): Revised Selected Papers, 2012. ISBN 978-3-642-39890-2.

DATT, Samir. Learning Android Forensics: Community Eyperience Distilled. Birmingham: Packt Publishing, 2016. ISBN 978-1-78217-457-8.

HOOG, Andrew. Android Forensics: Investigation, Analysis, and Mobile Security for Google Android. Waltham: Syngress, 2011. ISBN 978-1-59749-651-3.

CASEY, Eoghan. Digital Evidence and Computer Crime: Forensic science, computers and the internet. 3rd ed. Publisher Academic Press, 2011. ISBN 9780080921488.

ELENKOV, Nikolay. Android Security Internals: An In-Depth Guide to Android´s Security Architecture. 2014. ISBN 978-1-59327-581-5.

Facebook for Android Artifacts. Free Android Forensics [online]. 2015 [cit. 2018-04-09]. Dostupné z: http://freeandroidforensics.blogspot.cz/2015/02/facebook-for-androidartifacts.html

Android Internals [online]. Birmingham: Packt Publishing, 2016 [cit. 2018-04-09]. ISBN 978-1-78528-781-7. Dostupné z: https://archive.org/stream/android-internals/androidinternals/mastering-mobile-forensics\_djvu.txt

MOBILedit Forensic Express v3.5.2.7047: Test Results for Mobile Device Acquisition Tool [online]. Department of Homeland Security, 2017, , 18 [cit. 2018-04-10]. Dostupné z: https://www.dhs.gov/sites/default/files/publications/508\_Test%20Results%20for%20Mobile %20Device%20Acquisition%20Tool%20-%20MOBILedit%20Forensic%20Express %20v3.5.2.7047\_March%207%2C%202017.pdf

Android versions comparison. Android versions comparison [online]. 2018 [cit. 2018-04-10]. Dostupné z: http://socialcompare.com/en/comparison/android-versions-comparison

TAHIRI, Soufiane. Android Forensic Logical Acquisition. Infosec Institute [online]. 2016, 16. 4. 2016 [cit. 2018-04-10]. Dostupné z: http://resources.infosecinstitute.com/android-forensiclogical-acquisition/#gref

## Seznam tabulek a obrázků:

## Seznam tabulek

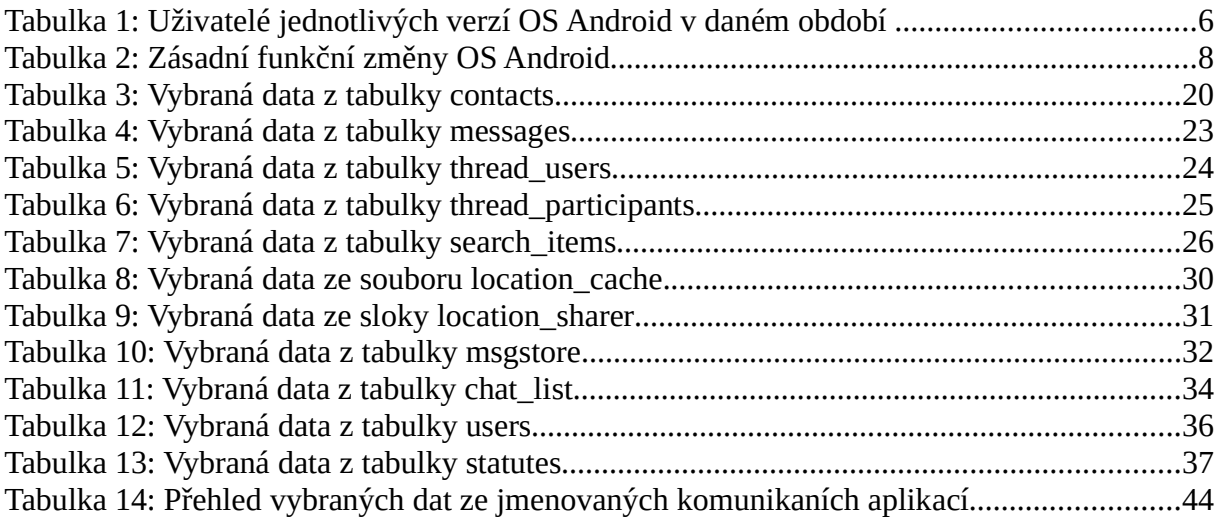

## Seznam ilustrací

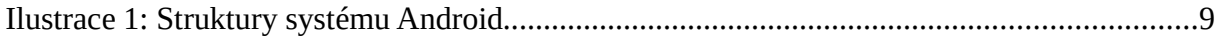